## <span id="page-0-0"></span>**How to request a new app**

⊗

If you have found a new feature app, that would solve your problems or your organisations need, you can create a support tickets to get this installed and tested before purchasing it for your Jira/Confluence or other Atlassian application.

## Step-by-step guide

- 1. Go to<https://jira.tds.tieto.com/servicedesk/customer/portal/11>
- 2. Choose **Improvement** and then **Request a new app**

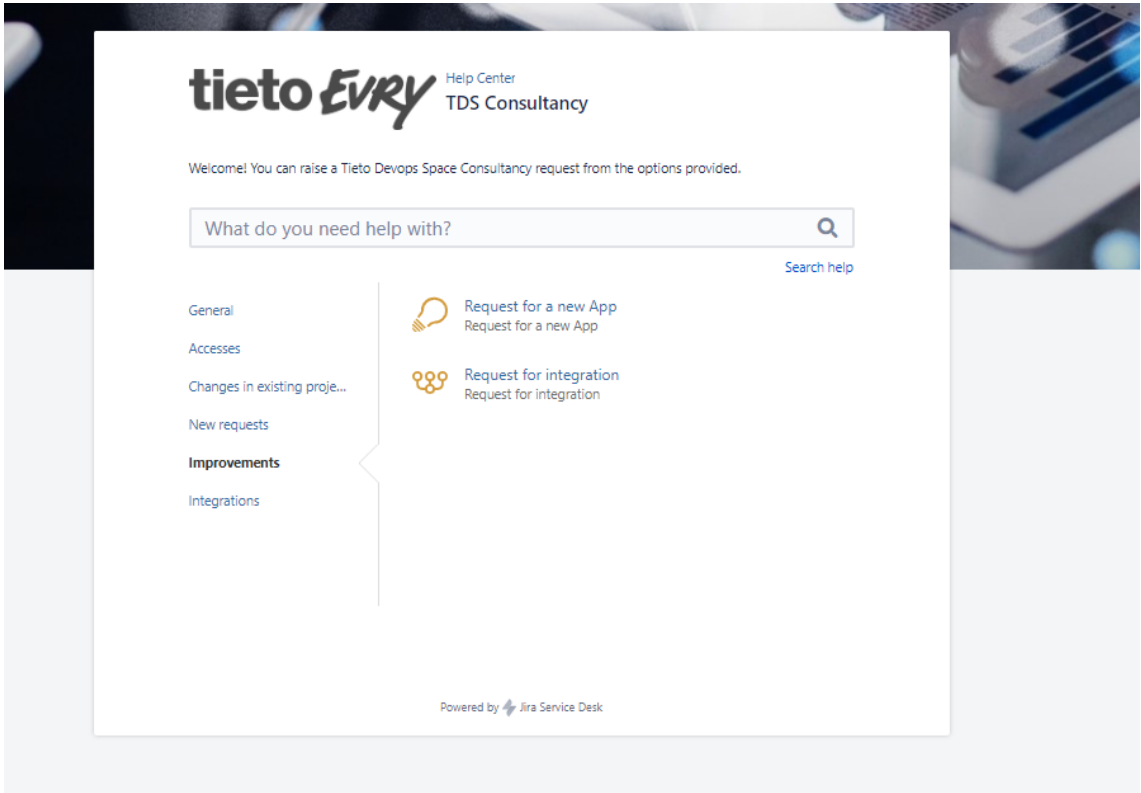

3. Enter all information

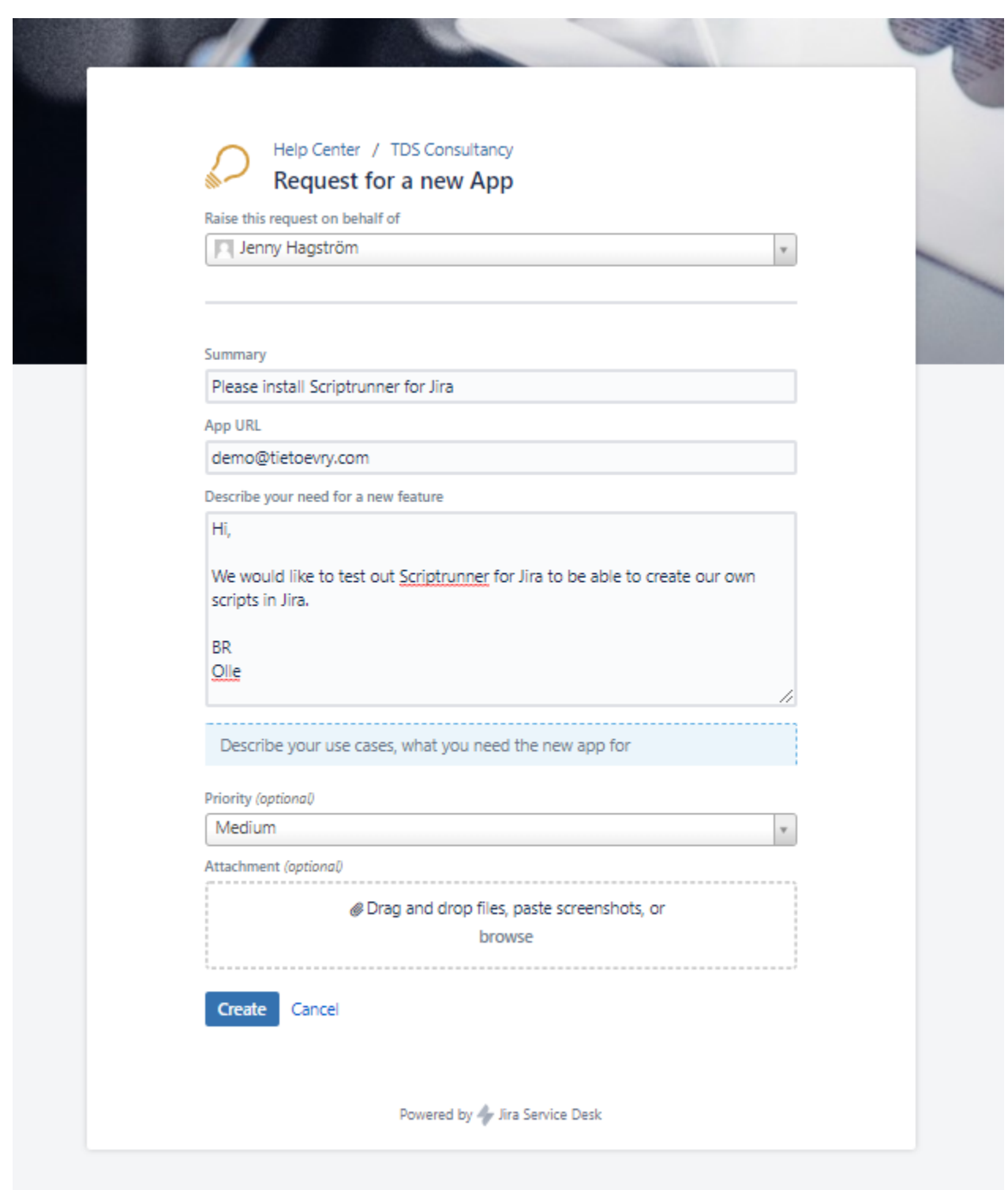

## Related articles

- [How to make a support request User guide](https://wiki.tds.tieto.com/display/TC/How+to+make+a+support+request+-+User+guide)
- [How to request a new app](#page-0-0)